UNIVERSITÄT

## Kabellose Beamer Präsentation / Screen-Mirroring unter Windows 10

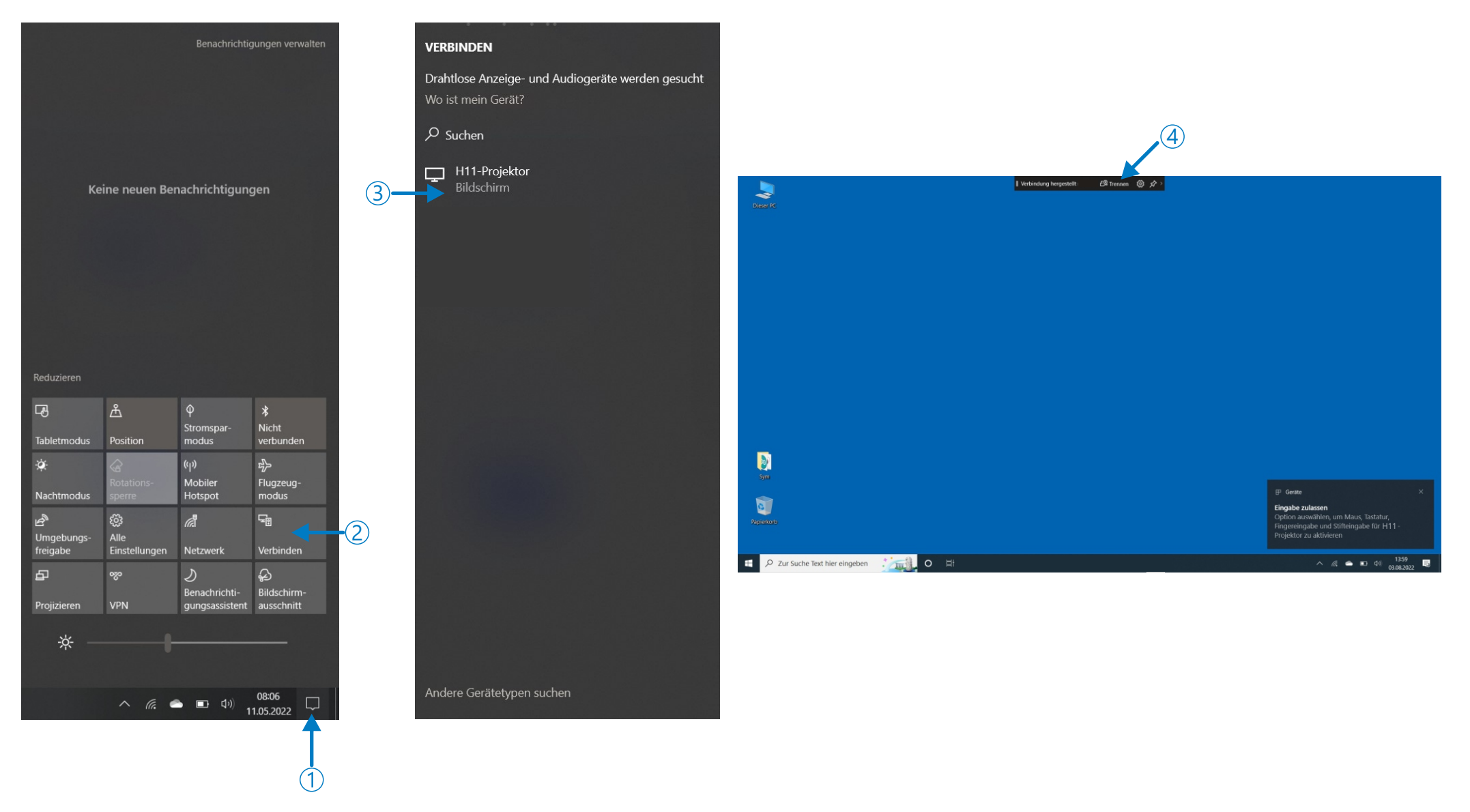

Der Beamer muss eingeschaltet sein und auf der Signalquelle SCREEN MIRRORING stehen.

UNIVERSITÄT

## Kabellose Beamer Präsentation / Screen-Mirroring Android (Version 11)

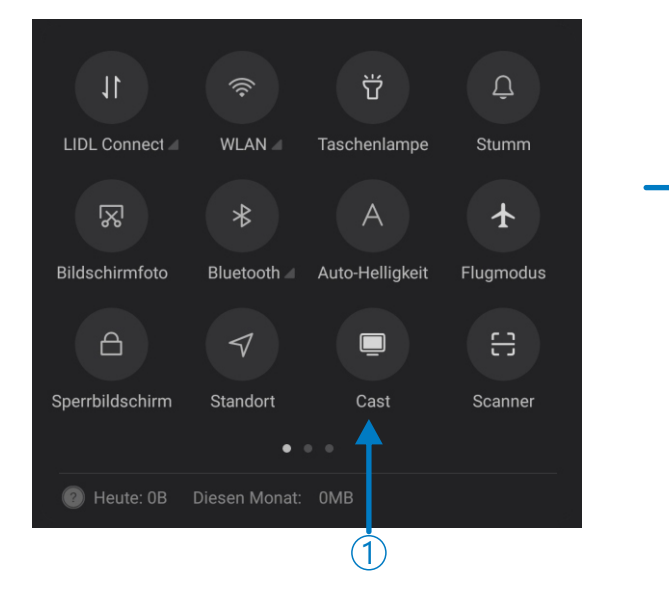

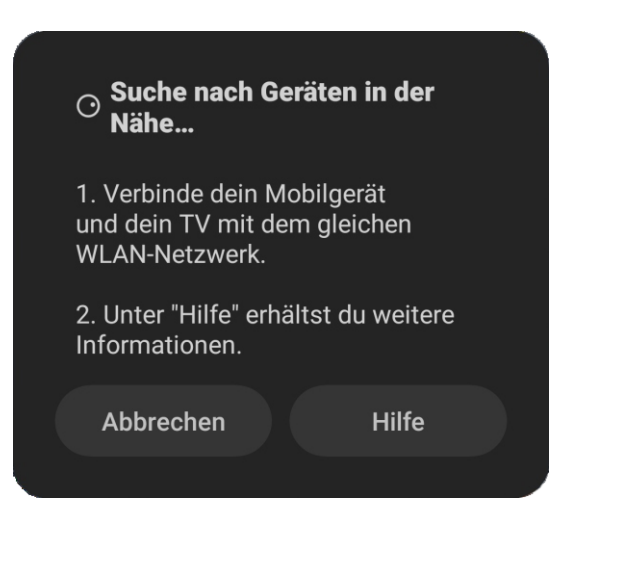

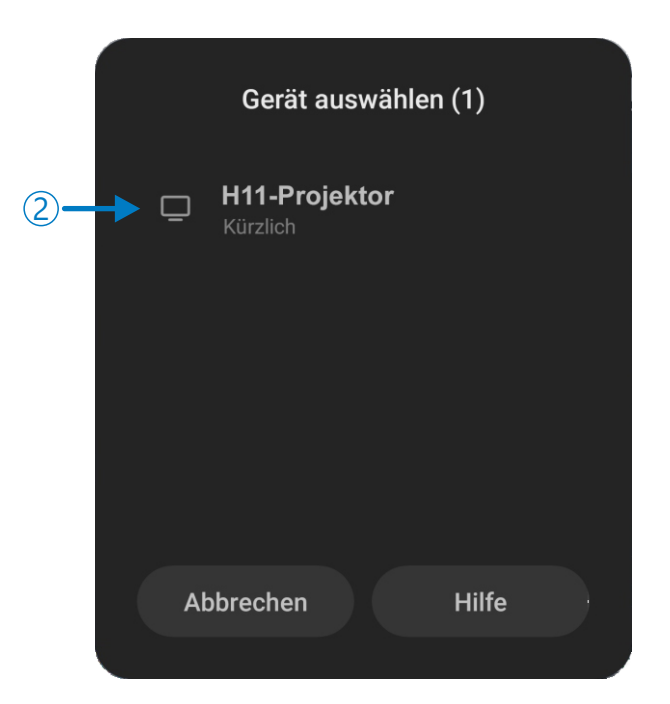

Der Beamer muss eingeschaltet sein und auf der Signalquelle SCREEN MIRRORING stehen.

UNIVERSITÄT

## Kabellose Beamer Präsentation / MAC, iPad, Windows mit Epson iProjection App

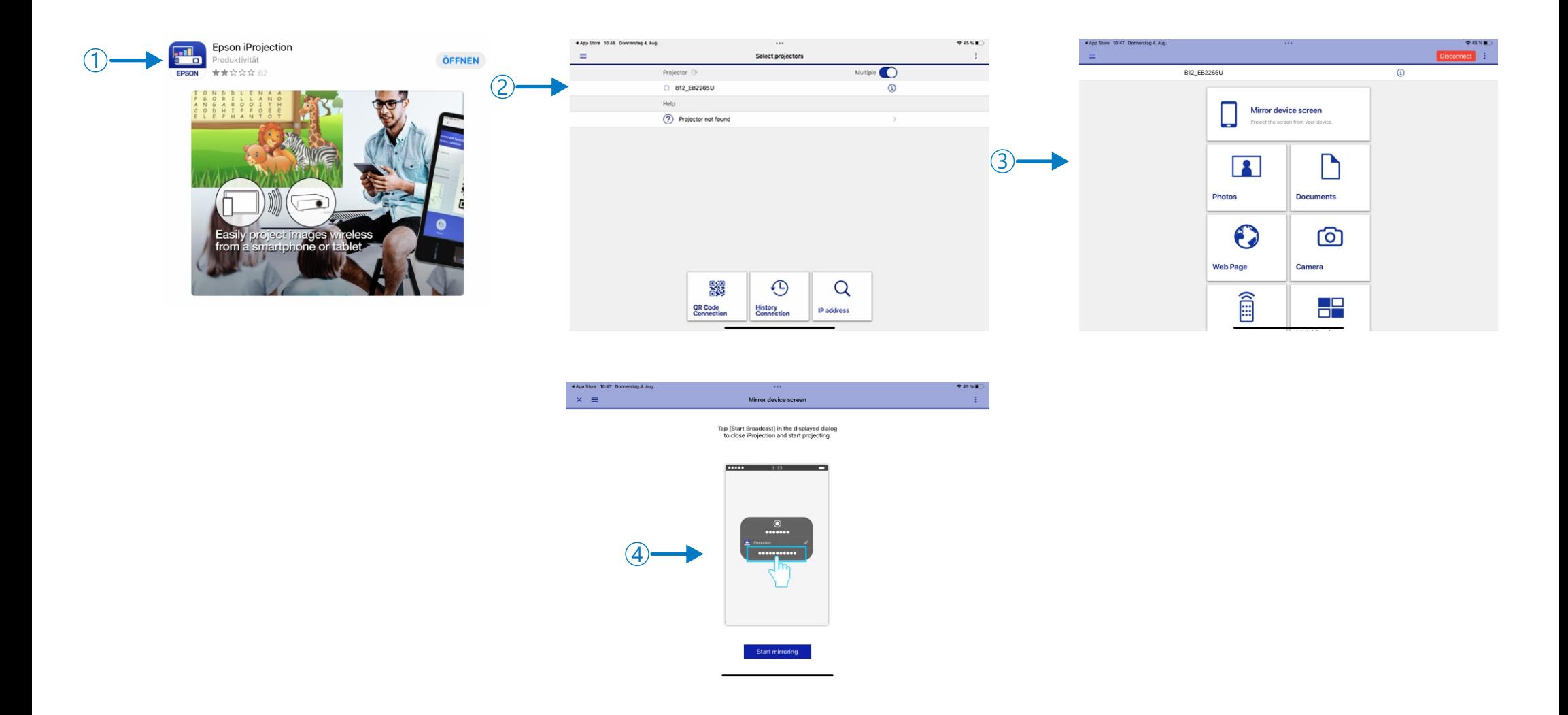

Der Beamer muss eingeschaltet sein und auf der Signalquelle LAN stehen.